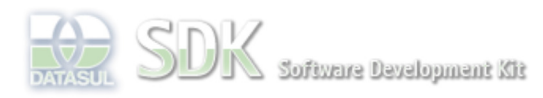

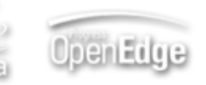

Log In

Search

Dashboard > SDK - Software Development Kit - v.1.0 > ... > Projetos > Tools > Tools Library > Metadados > Visão Geral > Componentes > Ações Relacionadas

 **Home**

Específicos Flex Getting Started Java Processo Datasul Progress Tools Trilhas User **Page Operations Browse Space** 

SDK - Software Development Kit - v.1.0

# **Ações Relacionadas**

Added by Jean Vieira, last edited by Raphael Luiz Nascimento on Mai 31, 2011 (view change) Labels metadados

## **Visão Geral**

Em telas onde existe a necessidade de ter atalhos para programas, deve-se utilizar o componente de Ações Relacionadas.

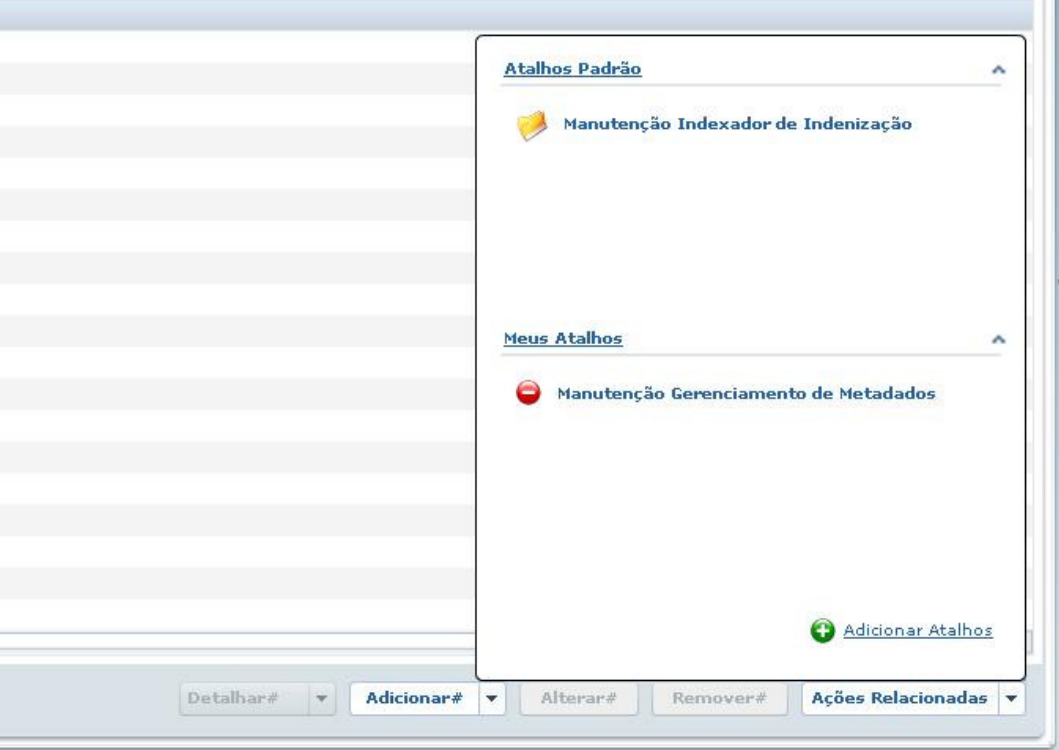

### **Atalhos Padrão.**

Programas que são definidos por CRUD/FreeForm. Estes programas podem ser adicionados pelo wizard do CRUD ou manualmente no MD editor, durante o processo de inclusão dos programas estão sendo listados todos os módulos e os programas relacionados.

Para os atalhos padrão, o controle de acesso aos programas será realizado no momento em que ele estiver atribuindo a lista de programas a area de "Atalhos Padrão", removendo das opções o programa que o usuário logado não tiver acesso.

As informações dos atalhos adicionados para o CRUD serão armazenados no banco do metadados, para depois compor a estrutura do XML gerado para o CRUD.

## **Meus Atalhos**

Programas que são definidos por usuário e CRUD/FreeForm. Estes programas são adicionados apenas pelo usuário final, quando ele estiver executando o CRUD/FreeForm.

Para a inclusão dos atalhos basta utilizar a opção "Adicionar Atalhos".

Os programas adicionados pelo usuário passam pela validação de acesso antes de ser adicionado a area de "Meus Atalhos", sendo que no futuro o usuário pode não possuir mais acesso a determinada funcionalidade.

As informações dos atalhos adicionados para o CRUD/FreeForm serão armazenados na tabela que posssui a configuração do usuário.

Para o usuário eliminar uma ação adicionada, basta que o mesmo click com o mouse sobre a imagem vermelha ao lado da descricao do atalho.

#### **Adicionar Atalhos**

Durante a seleção dos programas serão listados somente os módulos/programas que o usuário/papel tem acesso.

#### **Informação**

É possivel apenas adicionar programas que estão cadastrados na base de dados. Poderá ser adicionado programas Progress ou Flex. A execução dos programas é identica a executada via menu do ByYou.

### **Para utilização do componente de Ações Relacionadas em um FreeForm é necessário:**

É necessário informar ao componente uma lista de string contendo somente o id dos programas. Com a lista de programas informado o componente irá realizar o acesso ao banco para verificar se o usuário possui acesso ao programa e buscar as demais informações necessárias sobre o programa.

Exemplo da contrução de um data providers via ABLScript:

```
DEFINE VARIABLE relacteActions AS WIDGET-HANCLE.
DEFINE VARIABLE datap AS CHARACTER.
DEFINE TEMP-TABLE ttProvider
    FIELD menuId AS CHARACTER LABEL "menuId"
     FIELD crudMode AS CHARACTER LABEL "crudMode"
     FIELD componentName AS CHARACTER LABEL "componentName"
     FIELD fieldSearch AS CHARACTER LABEL "fieldSearch"
     FIELD fieldName AS CHARACTER LABEL "fieldName"
     FIELD fieldType AS CHARACTER LABEL "fieldType"
    FIELD actionLabel AS CHARACTER LABEL "actionLabel".
CREATE ttProvider.
ttProvider.menuId = "crm.mdtcrm_des.CRUDpais".
ttProvider.crudMode = "E".
ttProvider.componentName = "relatedActions".
ttProvider.fieldSearch = "num_id".
ttProvider.fieldName = "num_id".
ttProvider.fieldType = "Long".
ttProvider.actionLabel = "Ação Relacionada País".
datap = STRING(ttProvider).
SETPROPERTY(relatedActions, "providerActionsDefaultFreeForm", datap).
```
#### **Executar programa em modo de detalhe, edição ou inserção.**

Para que um programa possa ser aberto em modo de detalhe, edição ou inserção se faz necessário o preenchimento das seguinte propriedades para cada programa adicionado:

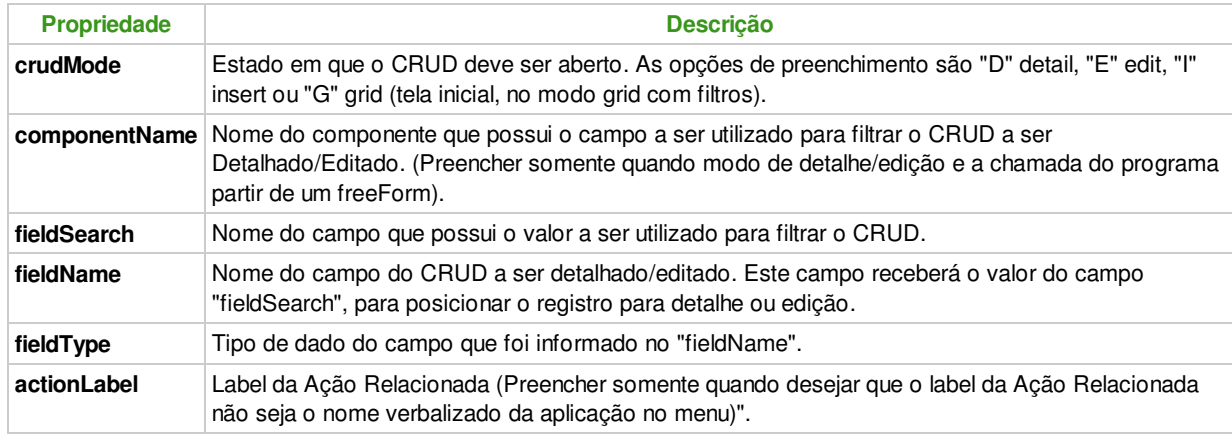

Quando o CRUD possuir chave composta, basta separar os valores dos campos "fieldSearch", "fieldName", "fieldType" por ";".

O componente que deve ser realizada a busca do valor de filtro deve ser somente do tipo "GRADE". Esta operação só está disponível para os atalhos default.

#### **Passar parâmetros para programas construídos em FLEX**

Para passar parâmetros de um programa construído usando o metadados para um programa FLEX, deverá ser utilizada

```
o seguinte código em ABLScript:
```

```
DEFINE VARIABLE btRelatedActions_grid AS WIDGET-HANDLE.
DEFINE VARIABLE dataProvider AS CHARACTER.
DEFINE TEMP-TABLE ttParam
     FIELD programId AS CHARACTER
     FIELD parameterName AS CHARACTER
     FIELD parameterValue AS CHARACTER .
CREATE ttParam.<br>ttParam.programId
                                t = "fnd.ProfileManager". /* Código do programa cadastrado no Menu */
 ttParam.parameterName = "param1". /* Nome do parâmetro a ser passado */
 ttParam.parameterValue = "val1". /* Valor do parâmetro */
ASSIGN dataProvider = STRING(ttParam).
SETPROPERTY(btRelatedActions_grid, "workspaceMediatorParameters", dataProvider).
```
A temp-table ttParam deverá obrigatoriamente ser definida com 3 campos do tipo CHARACTER, e cada registro criado nela corresponde a um parâmetro que será passado para a tela que será chamada pelo componente.

**Observação:** Antes de criar o código correspondente a passar parâmetros para programas construídos em FLEX, deve ser criada a Ação Relacionada do programa que se deseja passar os parâmetros.

O campo programId precisa ter exatamente o mesmo valor informado no componente de ações relacionadas no campo menuId. Este valor corresponde ao código do programa cadastrado no Menu, e para este programa serão passados todos os parâmetros referentes a este programa.

O componente de ações relacionadas, ao executar o programa FLEX irá fazer a chamada através da classe WorkspaceMediator. Portanto, no programa Flex que irá receber este parâmetro, será obrigatório criar um atributo na classe Model com o mesmo valor informado no campo parameterName conforme código ABLScript.

Para o código ABLScript acima, deverá ser criado o seguinte atributo na classe Model do programa com ID fnd.ProfileManager:

#### **public var param1:String;**

Para maiores informações sobre passagem de parâmetros através do WorkspaceMediator, favor ler a seguinte documentação:

Passando parâmetro para Views com viewPresentationModel

#### **Passar parâmetros de filtro para CRUD FreeForm**

Para passar parâmetros de um programa construído usando o metadados para um programa FLEX, deverá ser utilizada o seguinte código em ABLScript:

```
DEFINE VARIABLE btRelatedActions_grid AS WIDGET-HANDLE.
DEFINE VARIABLE dataProvider AS CHARACTER.
DEFINE TEMP-TABLE ttParam
    FIELD programId AS CHARACTER
    FIELD parameterName AS CHARACTER
    FIELD parameterValue AS CHARACTER .
CREATE ttParam.
       ttParam.programId = "filterParams". /* Código do programa cadastrado no Menu */
 ttParam.parameterName = "param1". /* Nome do parâmetro a ser passado */
 ttParam.parameterValue = "val1". /* Valor do parâmetro */
ASSIGN dataProvider = STRING(ttParam).
SETPROPERTY(btRelatedActions_grid, "workspaceMediatorParameters", dataProvider).
```
A temp-table ttParam deverá obrigatoriamente ser definida com 3 campos do tipo CHARACTER, e cada registro criado nela corresponde a um parâmetro que será passado para a tela que será chamada pelo componente.

## **Ver Também**

Filtro Avançado - AdvancedFilter Issue associada: http://sdk.datasul.com.br/jira/browse/DTSFRWK-2756

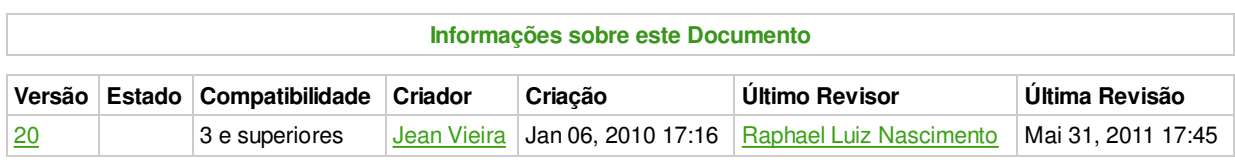

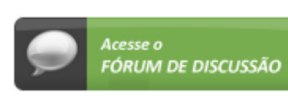

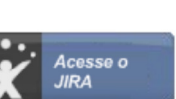

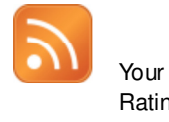

rour<br>Rating: Results: 1 rates

O que é RSS?